# Oracle® Cloud Migrating Oracle Data Integration Platform Cloud GoldenGate Use Case to Oracle Cloud GoldenGate Marketplace

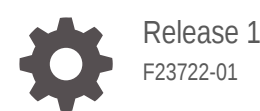

ORACLE

Oracle Cloud Migrating Oracle Data Integration Platform Cloud GoldenGate Use Case to Oracle Cloud GoldenGate Marketplace, Release 1

F23722-01

Copyright © Oracle and/or its affiliates. All rights reserved.

This software and related documentation are provided under a license agreement containing restrictions on use and disclosure and are protected by intellectual property laws. Except as expressly permitted in your license agreement or allowed by law, you may not use, copy, reproduce, translate, broadcast, modify, license, transmit, distribute, exhibit, perform, publish, or display any part, in any form, or by any means. Reverse engineering, disassembly, or decompilation of this software, unless required by law for interoperability, is prohibited.

The information contained herein is subject to change without notice and is not warranted to be error-free. If you find any errors, please report them to us in writing.

If this is software or related documentation that is delivered to the U.S. Government or anyone licensing it on behalf of the U.S. Government, then the following notice is applicable:

U.S. GOVERNMENT END USERS: Oracle programs, including any operating system, integrated software, any programs installed on the hardware, and/or documentation, delivered to U.S. Government end users are "commercial computer software" pursuant to the applicable Federal Acquisition Regulation and agencyspecific supplemental regulations. As such, use, duplication, disclosure, modification, and adaptation of the programs, including any operating system, integrated software, any programs installed on the hardware, and/or documentation, shall be subject to license terms and license restrictions applicable to the programs. No other rights are granted to the U.S. Government.

This software or hardware is developed for general use in a variety of information management applications. It is not developed or intended for use in any inherently dangerous applications, including applications that may create a risk of personal injury. If you use this software or hardware in dangerous applications, then you shall be responsible to take all appropriate fail-safe, backup, redundancy, and other measures to ensure its safe use. Oracle Corporation and its affiliates disclaim any liability for any damages caused by use of this software or hardware in dangerous applications.

Oracle and Java are registered trademarks of Oracle and/or its affiliates. Other names may be trademarks of their respective owners.

Intel and Intel Xeon are trademarks or registered trademarks of Intel Corporation. All SPARC trademarks are used under license and are trademarks or registered trademarks of SPARC International, Inc. AMD, Opteron, the AMD logo, and the AMD Opteron logo are trademarks or registered trademarks of Advanced Micro Devices. UNIX is a registered trademark of The Open Group.

This software or hardware and documentation may provide access to or information about content, products, and services from third parties. Oracle Corporation and its affiliates are not responsible for and expressly disclaim all warranties of any kind with respect to third-party content, products, and services unless otherwise set forth in an applicable agreement between you and Oracle. Oracle Corporation and its affiliates will not be responsible for any loss, costs, or damages incurred due to your access to or use of third-party content, products, or services, except as set forth in an applicable agreement between you and Oracle.

# **Contents**

#### [Preface](#page-3-0)

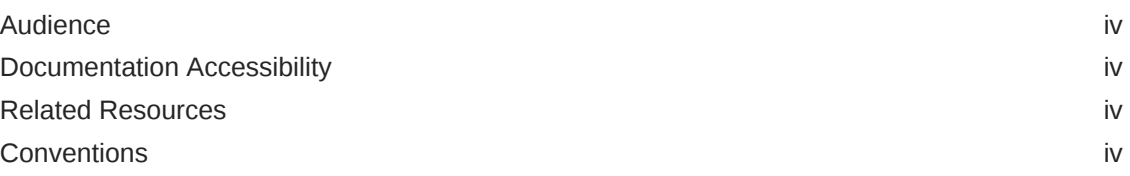

#### 1 [Learn About Migrating to Oracle Cloud Marketplace](#page-5-0)

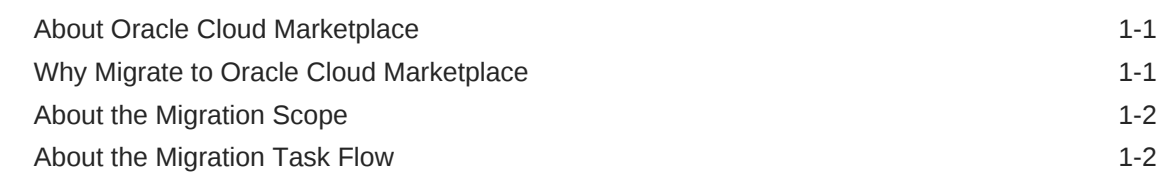

2 [Prepare to Migrate Data Integration Platform Cloud GoldenGate](#page-8-0) [Configuration to Oracle Cloud Marketplace](#page-8-0)

#### 3 [Migrate Data Integration Platform Cloud GoldenGate Configuration](#page-9-0) [to Oracle Cloud Marketplace](#page-9-0)

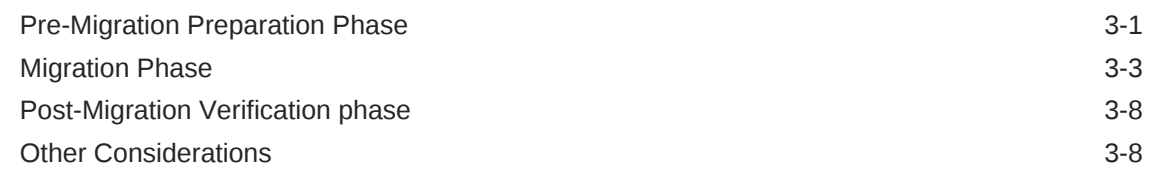

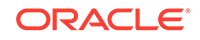

### <span id="page-3-0"></span>Preface

#### **Topics**

- **Audience**
- Documentation Accessibility
- Related Resources
- **Conventions**

#### Audience

This guide is to help users who are currently using Data Integration Platform Cloud v18.4.3 to migrate their GoldenGate configuration created by tasks in Data Integration Platform Cloud (such as Synchronize Data and Replicate Data) to Oracle Cloud Infrastructure Marketplace GoldenGate service.

### Documentation Accessibility

For information about Oracle's commitment to accessibility, visit the Oracle Accessibility Program website at [http://www.oracle.com/pls/topic/lookup?](http://www.oracle.com/pls/topic/lookup?ctx=acc&id=docacc) [ctx=acc&id=docacc](http://www.oracle.com/pls/topic/lookup?ctx=acc&id=docacc).

#### **Access to Oracle Support**

Oracle customers that have purchased support have access to electronic support through My Oracle Support. For information, visit [http://www.oracle.com/pls/topic/](http://www.oracle.com/pls/topic/lookup?ctx=acc&id=info) [lookup?ctx=acc&id=info](http://www.oracle.com/pls/topic/lookup?ctx=acc&id=info) or visit<http://www.oracle.com/pls/topic/lookup?ctx=acc&id=trs> if you are hearing impaired.

#### Related Resources

See these Oracle resources:

- Getting Started with Oracle Cloud
- Oracle Public Cloud

<http://cloud.oracle.com>

### **Conventions**

The following text conventions are used in this document:

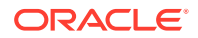

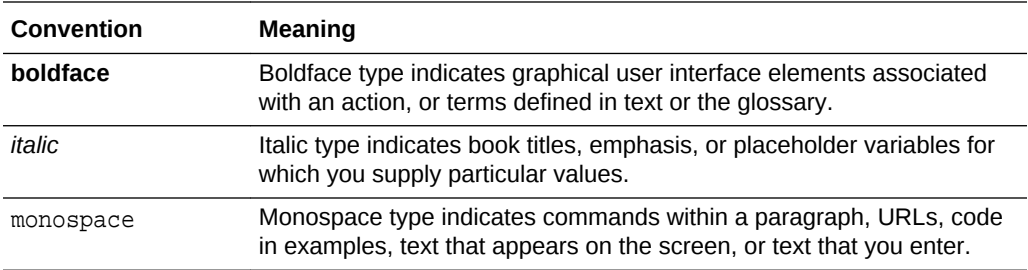

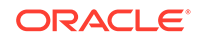

# **Learn About Migrating to Oracle Cloud Marketplace**

Learn about the advantages of using Data Integration Platform Cloud in Oracle Cloud Marketplace, and get an overview of the procedure for migrating your Data Integration Platform Cloud instances to Oracle Cloud Marketplace.

#### **Topics:**

<span id="page-5-0"></span>1

- About Oracle Cloud Marketplace
- Why Migrate to Oracle Cloud Marketplace
- [About the Migration Scope](#page-6-0)
- [About the Migration Task Flow](#page-6-0)

### About Oracle Cloud Marketplace

Oracle Cloud Marketplace is an online store—a one-stop shop—selling hundreds of business apps and professional services that complement your existing Oracle Cloud implementation.

Oracle Cloud Marketplace:

• Offers a large collection of trusted and innovative apps in many business categories, including marketing, sales, customer service, social, and talent management.

Like add-on or plug-in software, these apps provide enhanced functions or customizations for your existing Oracle Cloud implementation.

• Offers an assortment of services, such as consulting, implementation, integration, and training, to help you transition to the cloud and improve the successful operation of your company.

### Why Migrate to Oracle Cloud Marketplace

Oracle encourages you to migrate your existing cloud resources from Oracle Cloud Infrastructure Classic regions. You gain several advantages by doing so.

In Oracle Cloud, you provision resources in specific regions, which are localized to geographic locations. Certain regions support the Oracle Cloud Infrastructure platform.

Oracle Cloud Infrastructure is Oracle's modern cloud platform that's based on the latest cloud technologies and standards. It provides more consistent performance and better features at lower costs. Oracle continues to invest in Oracle Cloud Infrastructure, including the addition of new regions, services, and features. See [Data](https://cloud.oracle.com/data-regions) [Regions for Platform and Infrastructure Services](https://cloud.oracle.com/data-regions).

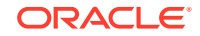

Oracle GoldenGate on Oracle Cloud Marketplace simplifies the tasks of upgrading software versions or applying bundle patches.

### <span id="page-6-0"></span>About the Migration Scope

If you're currently using Data Integration Platform Cloud v18.4.3, you can use this guide to migrate your GoldenGate configuration created by tasks in Data Integration Platform Cloud (such as Synchronize Data and Replicate Data) to the Oracle Cloud Infrastructure Marketplace GoldenGate service.

This migration doesn't require any database or application downtime. However, it does require downtime for replication tasks. The redo log reading Extract needs to be completely shutdown, after verifying there is no long running transactions. The GoldenGate Pump Extract and Replicat processes need to be completely shutdown, after they processing all the data from the trail file. For more details, see the following sections.

Data Integration Platform Cloud v18.4.3 has GoldenGate v12.3 classic architecture included. Oracle Cloud Infrastructure Marketplace offers both classic and microservice architecture of GoldenGate v19.1. You are migrating to the GoldenGate v19.1 classic architecture.

The Oracle Cloud Infrastructure Marketplace GoldenGate service used in this guide gives you a full GoldenGate v19.1 classic architecture that runs on Oracle Cloud Infrastructure Compute. You can choose your VCN, when provisioning the Oracle Cloud Infrastructure Marketplace GoldenGate service.

Most Data Integration Platform Cloud GoldenGate use cases are Oracle Database to Oracle Database. The implementation is done through remote agent, which gives you full installation of GoldenGate v12.3 classic architecture. If you're using Data Integration Platform Cloud for replication, you usually have integrated extract and integrated replicat configured using GoldenGate credential alias to connect to the source and/or target database.

### About the Migration Task Flow

Get an overview of the task that you must perform to migrate your existing Data Integration Platform Cloud v18.4.3's Oracle GoldenGate configuration created by Synchronize Data and Repilicate Data tasks in Data Integration Platform Cloud to the Oracle Cloud Infrastructure Marketplace GoldenGate service.

At a high level, you must perform the following tasks:

- **Pre-migration preparation phase:**
	- Freeze any configuration change to the old Oracle GoldenGate environment. Minimize the DDL change to the Database where GoldenGate connects to. You can still start/stop any GoldenGate processes. Delete any unnecessary GoldenGate processes. Make sure all running GoldenGate processes are up to date, for example no stopped processes that have large LAG/Gap.
	- Provision the new Oracle GoldenGate environment through the Oracle Cloud Infrastructure Marketplace, choose appropriate VCN that will allow access to the source/target Database. Copy over the GoldenGate credential and wallet File, GLOBALS, and MGR.prm File. Prepare the manager and pmsrvr process.

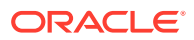

- Check all the network connections and Database login/GG Credential on the new GoldenGate instance to make sure that after migration, those connection string or credential alias will work correctly.
- **Migration phase:**
	- Check long running transactions on the source Database, and check Lag time on GoldenGate processes
	- Stop extract gracefully after verifying no long running transactions
	- Make sure pump Extract and Replicat processes have processed all data from the trail file, stop them gracefully.
	- Copy the parameter files and checkpoint files from the old environment to new environment
	- Copy at least the last trail file that is being updated or read from the old environment to new environment
	- Restart GoldenGate processes in the new environment
- **Post-migration verification phase:**
	- Verify Goldengate process are up running, no error message
	- Verify GoldenGate checkpoint is moving forward
- **Other considerations:**
	- The remote agent is deployed in Oracle Cloud at Customer (OCC)
	- The remote agent is deployed at customer on premise or any third party Cloud
	- Data Integration Platform Cloud Classic, customer runs GoldenGate directly on Data Integration Platform Cloud host
	- Customized GoldenGate Configuration under remote agent
	- Miscellaneous

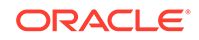

# <span id="page-8-0"></span>2 Prepare to Migrate Data Integration Platform Cloud GoldenGate Configuration to Oracle Cloud Marketplace

To ensure that the migration succeeds and to minimize manual steps, make sure that the following prerequisites are met, in addition to the regular GoldenGate migration.

In this document, the Data Integration Platform Cloud GoldenGate environment will be referred as old environment. Also, the GoldenGate environment on Oracle Cloud Infrastructure Marketplace will be referred to as the new environment.

- In the new environment, the GoldenGate instance will be able to connect to the source/target Database with the same GoldenGate credential alias in old environment. This might involve some network configuration/access rule adjustment, if the remote agent of old environment were running outside of Oracle Cloud Infrastructure, for example, on-premise. Certain network access or NAT rule must be revised to allow the GoldenGate running in the new environment to connect directly into the Database on premise. If this can't be done, then GoldenGate Oracle Cloud Infrastructure Marketplace can't be used to replace your Data Integration Platform Cloud instance.
- In the new environment, the last GoldenGate trail file that was written or read will present in the same trail file location to retain the proper trail release format.
- If any customized configuration or component has been added to your Data Integration Platform Cloud remote agent in the old environment, all these must be moved over to the new environment manually by the users, and are not covered in this guide.

For example,

- Customized GoldenGate processes created manually
- Additional GoldenGate components installed and configure manually, such as OEM Plugin, Veridata etc.
- Any customized scripts that monitor and manage GoldenGate processes

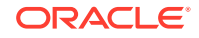

# Migrate Data Integration Platform Cloud GoldenGate Configuration to Oracle Cloud Marketplace

The migration process involves certain configurations, while moving from the Data Integration Platform Cloud GoldenGate environment, referred as the old environment to the GoldenGate environment on Oracle Cloud Infrastructure Marketplace, referred as the new environment.

#### **Topics:**

<span id="page-9-0"></span>3

- Pre-Migration Preparation Phase
- **[Migration Phase](#page-11-0)**
- [Post-Migration Verification phase](#page-16-0)
- **[Other Considerations](#page-16-0)**

### Pre-Migration Preparation Phase

Before migrating your Data Integration Platform Cloud GoldenGate configuration to the Oracle Cloud Infrastructure Marketplace, you must make the necessary changes to your old GoldenGate environment in Data Integration Platform Cloud, and get ready to provision the new GoldenGate environment through the Oracle Cloud Infrastructure Marketplace.

Get set to migrate to the Oracle Cloud Infrastructure Marketplace, following these steps:

**1.** Freeze any configuration change to the old GoldenGate environment. You can still can start/stop any GoldenGate processes. Delete any unneccesary GoldenGate processes. Make sure all running GoldenGate processes are up to date, for example, no stopped processes with extremely large LAG/Gap.

Check running GoldenGate LAG

GGSCI>INFO ALL

Make sure that all GoldenGate processes are showing as running. If there are any showing as stopped or abend, you must check the reason. Dlete the processes if they are no longer needed any more.

GGSCI>LAG ER \*

Make sure that the LAG time is small.

**2.** Provision the new GoldenGate environment through the Oracle Cloud Infrastructure Marketplace and choose the appropriate VCN that will allow access

ORACLE®

to the source/target Database. Copy over the GoldenGate credential and wallet File, GLOBALS, and MGR.prm File. Prepare the manager and pmsrvr process.

GoldenGate is fully provisioned on the Market with all the files ready. No process is running. Make sure that the new environment uses the same settings including the TCP and UDP ports, as the old environment.

Some of the default ports that are used by GoldenGate from the old environments are Manager port, 7809, from dirprm/MGR.prm file PMSRVR UDP PORT, 9930; PMSRVR HTTP PORT 7810, from GLOBALS file under the gghome directory in old environment. Copy these two files to the corresponding location on the new environment, and then start manager and pmsrvr by using the following command:

```
Ggsci>start manager
Ggsci>start pmsrvr -initds
```
Enter the following command to check those two processes are up and running:

Ggsci>info all

You should see the following result:

GGGSCI (wocphx) 1> info all Program Status Group Lag at Chkpt Time Since Chkpt MANAGER RUNNING JAGENT STOPPED PMSRVR RUNNING

**3.** Check all the network connection and Database login/GG Credential on the new GoldenGate instance to make sure that after migration, those connection string or credential alias will work correctly.

If all GoldenGate processes were configured by Data Integration Platform Cloud tasks, then only make sure hostname is reachable, as Data Integration Platform Cloud tasks use Easy Connect format. Make sure that the hostname used in easy connect string is reachable. All the used host names can be found in the GoldenGate credentialstore. Run the following command in GGSCI to check the credentialstore:

Ggsci>info credential

**Example:**

GGSCI (wocphx) 30> info credentialstore

Reading from credential store:

```
Default domain: OracleGoldenGate
  Alias: GGALIASTGT_CLASSIC_WOCPHX_WDBTESTOCI
  Userid: c##ggs@//wdbtestoci:1521/
wdboci2_pdb1.sub10292314462.wernervcn.oraclevcn.com
```
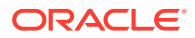

```
 Alias: GGALIASSRC_CDB_SRCWDBCSPDB
   Userid: c##ggs@//129.150.181.171:1521/ORCL.
609376793.oraclecloud.internal
   Alias: GGALIASTGT_CLASSIC_TGTWTARGETPDB
   Userid: dipc_tgt@//10.0.0.3:1521/
wpdb.sub10292314460.wernervcn.oraclevcn.com
   Alias: reptestuser
   Userid: dipc_tgt@//10.0.0.3:1521/
wpdb.sub10292314460.wernervcn.oraclevcn.com
   Alias: GGALIASTGT_CLASSIC_TGTDBAASWTARGET
   Userid: c##ggs@//wdboci:1521/
wpdb.sub10292314460.wernervcn.oraclevcn.com
   Alias: GGALIASSRC_CDB_WOCPHX_WDBOCI_PDB
   Userid: c##ggs@//wdboci:1521/
WTARGET_phx14d.sub10292314460.wernervcn.oraclevcn.com
```
Here are the directories that are needed to be copied from the old environment to the new environment

dirwlt

Copy entire directory from the Data Integration Platform Cloud remote agent gghome to the new GoldenGate home on VM. This directory has GoldenGate encryption key files.

dircrd

Copy entire directory from the Data Integration Platform Cloud remote agent gghome to the new GoldenGate home on VM. This directory has all the credential store that holds credential userid and alias.

If you've created your own Extract/Replicat manually, and you are not using credential alias to log in to the Database, make sure that those sqlnet connection works fine to connect to the source or target database the original Extract or Replicat is running against. This might include updating the sqlnet.ora and tnsnames.ora file, using the information from the Data Integration Platform Cloud remote agent, if you've done any customized setting on the remote agent.

#### **Note:**

Special consideration is needed for any deployment using SSL connection to the database. Make sure that the wallet and certificate is transferred to the new VM properly. Use tnsping to verify that the new VM can talk to the same source database or target database through sqlnet. Use sqlplus or dblogin in GGSCI to verify the logins or credential alias work correctly to connect to the database.

### Migration Phase

The migration phase involves working with the GoldenGate processes in the old to new environment.

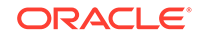

To start your migration:

**1.** Check long running transactions on source database, and check Lag time on GoldenGate processes. Also, check open transactions Extract is tracking:

Ggsci>send <extract>, showtrans

There will always be open transactions on production system. This is normal. However, you want to pay attention to the 'Start time' of the transaction, make sure it is not too old, such as a couple of days. You would typically see open transactions dating back to 1-2 hours ago. The older the open transaction start time shows, the longer the recovery time your new Extract will need upon start. Also, make sure that all the archived log files exist on your system starting from that time.

If you find open transactions dating back further, please check the gv\$transaction view to track down that transaction if it is still alive, then contact your DBA to properly clean it up.

Sqlplus>select status, xid, xidusn, xidslot, xidsqn, start\_scn, start\_time from gv\$transaction

Example :

GGSCI (wocphx) 5> send E0959068, showtrans

Sending SHOWTRANS request to EXTRACT E0959068 ...

------------------------------------------------------------

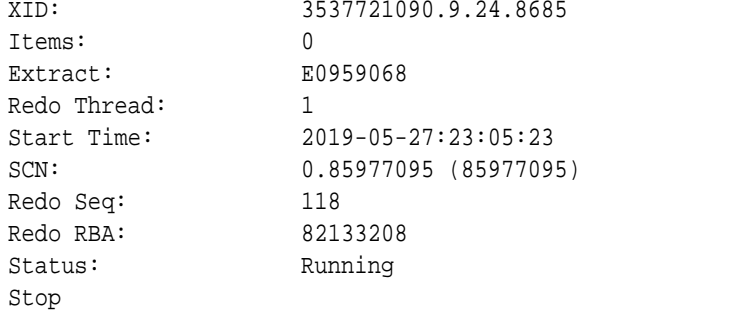

Once you've verified the open transactions, make sure they are all recent transactions. Then, you can proceed to stop Extract.

SQL> select status, xid, xidusn, xidslot, xidsqn, start\_scn, start\_time from gv\$transaction;

STATUS XID XIDUSN XIDSLOT XIDSQN START\_SCN ---------------- ---------------- ---------- ---------- ---------- ---------- START\_TIME --------------------

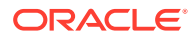

ACTIVE 09001800ED210000 9 24 8685 85977095 05/27/19 23:05:23

**2.** Stop GoldenGate processes on the old environment. First, stop source redo log reading Extract on the old environment. Assuming the Extract processes were created by Data Integration Platform Cloud tasks, the name will begin with "E"

Ggsci>Stop E\*

If the Extract was created by user manually through GGSCI, it could be any naming convention. Please adjust the name properly.

After the redo Log Extract is stopped, make sure all the downstream components have reached EOF, for example, consumed all the exttrail files. Then stop them in order, Pump Extract (if exists) first, then Replicat. Follow the same manner, first check all the data in the trail file has been completely consumed, and then stop.

For pump Extract or Replicat, do:

Ggsci>send <pump extract>, status

For Replicat, do:

Ggsci>send <replicat>, status

#### **Note:**

Make sure that the Sequence  $#$  and RBA  $#$  matches the last exttrail file seqno in the name and the size of the file.

Example:

GGSCI (wocphx as c##ggs@WTARGET/CDB\$ROOT) 41> info R8346919

REPLICAT R8346919 Last Started 2019-05-21 19:42 Status RUNNING INTEGRATED Checkpoint Lag 00:00:00 (updated 00:00:02 ago) Process ID 14662 Log Read Checkpoint File /mnt/wdisk/dicloud/gghome/dirdat/B8000000002 2019-05-21 19:12:49.000000 RBA 17461418

GGSCI (wocphx as c##ggs@WTARGET/CDB\$ROOT) 42> sh ls -l /mnt/wdisk/ dicloud/gghome/dirdat/B8000000002

-rw-r-----. 1 dipcdemo dipcdemo 17461418 May 21 19:35 /mnt/wdisk/ dicloud/gghome/dirdat/B8000000002

GGSCI (wocphx as c##ggs@WTARGET/CDB\$ROOT) 43> send R8346919, status

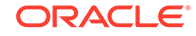

```
Sending STATUS request to REPLICAT R8346919 ...
   Current status: At EOF
   Sequence #: 2
   RBA: 17,461,418
   0 records in current transaction
```
After verifying the Pump Extract process has finished processing all the trail files it is reading, stop the Pump Extract processes. By default, the pump extract created by Data Integration Platform Cloud tasks are named beginning with P.

Ggsci>Stop P\*

If there are any customized pump extract processes you created, you must stop them using the same procedure.

After verifying the Replicat Process has finished processing all the trail files it is reading, stop the Replicat processes. By default, the Replicat process created by Data Integration Platform Cloud tasks are named beginning with R.

Ggsci>Stop R\*

If there are any customized replicat processes you created, they must be stopped, following the same procedure. Once all GoldenGate components are stopped, you can use the following command to verify the checkpoint positions of the Extract and Replicat

Ggsci>info <extract name>, showch Ggsci>info <pump extract name>, detail Ggsci>info <replicat name>, detail

Save the information of the output. You will need that to verify the migrated processes later.

Stop Manager and PMSRVR

 Ggsci>Stop manager Ggsci>Stop PMSRVR

**3.** Copy GoldenGate configuration files from the old environment to new environment.

dirprm

Copy only Extract and Replicat parameter files dirchk

Copy only pce/pcb/pcr files

Use the commands below to check the GoldenGate processes checkpoint in the new environment and make sure they match the information you see in previous steps.

```
Ggsci>info <extract name>, showch
Ggsci>info <pump extract name>, detail
Ggsci>info <replicat name>, detail
```
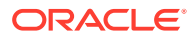

The only difference that you will see is the Replicat 'Log Read Checkpoint file,' which was still using the old full path location. This will be taken care of in the step below.

**4.** Copy at least the last trail file that is being updated or read from old environment to new environment.

If the trail file is at default location ./dirdat, just copy the trail file over. Otherwise, you must create symbolic link for the trail file location to match original location. Copy at least last seqno trail file over to the symbolic link location.

**5.** Restart GoldenGate process in new environment Redo Reading Extract Handling

Issue the following commands in GGSCI

Ggsci>start <extract name>

#### **Pump Extract handling:**

Make sure that the new environment has proper network connection to the target GoldeGate location (mgr port and collector port). Proper firewall or network access rule changes on the target are required, due to the change of source.

Ggsci>start <pump Extract>

#### **Replicat handling:**

You must position Replicat to start from the current dirdat directory, as Replicat uses absolute path. Also, you must create a checkpoint table, since the elevated task in Data Integration Platform Cloud doesn't use checkpoint table for Replicat. This means you will have to delete the Replicat and add it back again. When you copied the Replicat checkpoint file over, you will see the Replicat in GGSCI. Take down the checkpoint information, so it can be used when you add it back.

Ggsci>dblogin useridalias <use the Replicat userid alias> Ggsci>add checkpointtable <OGG\_User>.<checkpoint table name> Ggsci>info replicat <name> Write down the checkpoint information, especially the read checkpoint position. Ggsci>delete replicat <name> Ggsci> add replicat <name>, exttrail ./dirdat/<trail name>, extseqno <current +1>, extrba 0, checkpointtable <OGG\_User>.<checkpoint table name>

Ggsci>start <replicat name>

For example, if your 'info replicat' command shows the following,

GGSCI (wocphx as c##ggs@WTARGET/CDB\$ROOT) 41> info R8346919

REPLICAT R8346919 Last Started 2019-05-21 19:42 Status STOPPED INTEGRATED Checkpoint Lag 00:00:00 (updated 00:00:02 ago) Process ID 14662 Log Read Checkpoint File /mnt/wdisk/dicloud/gghome/dirdat/B8000000002

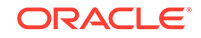

2019-05-21 19:12:49.000000 RBA

17461418

Take down 2 as the current seqno, it is from B8000000002.

### <span id="page-16-0"></span>Post-Migration Verification phase

After completing the migration, you must verify if the GoldenGate processes are all running without any errors.

Verify the success of your migration, following these steps:

**1.** Verify Goldengate process are up and running, and not throwing any error message.

Ggsci>info all Ggsci>view report <Extract/Pump/Replicat name>

**2.** Verify if GoldenGate checkpoint is moving forward.

Ggsci>send <Extract/Pumo/Replicat> status

#### Other Considerations

To make sure that the migration is successful, please double-check if remote capture and/or remote delivery is feasible to your source and/or target when remote agent is used in your current Data Integration Platform Cloud implementation.

Remember to consider these points:

Keep in mind, GoldenGate instance provisioned from the Oracle Cloud Infrastructure Marketplace runs only inside Oracle Cloud Infrastructure. It can connect to the Database(s) running outside of Oracle Cloud Infrastructure to perform remote capture/ remote delivery. This is done through sqlnet connection. Hence, appropriate security/ firewall setting is needed to make the remote capture and remote delivery work. The following scenarios need special consideration.

- **1.** The remote agent is deployed in Oracle Cloud at Customer (OCC). A sqlnet connection is needed from GoldenGate instance running in Oracle Cloud Infrastructure to the Database running in OCC. GoldenGate will use remote capture/remote delivery when replacing the DIPC remote agent. If this sqlnet connection can't be established, you can't use GoldenGate Marketplace to replace Data Integration Platform Cloud.
- **2.** The remote agent is deployed at customer on-premise or any third party Cloud. A sqlnet connection is needed from GoldenGate instance running in Oracle Cloud Infrastructure to the Database running on premise or third party cloud. GoldenGate will use remote capture/remote delivery when replacing the Data Integration Platform Cloud remote agent. If this sqlnet connection can't be established, you can't use GoldenGate Marketplace to replace Data Integration Platform Cloud.
- **3.** Data Integration Platform Cloud Classic customer runs GoldenGate directly on Data Integration Platform Cloud host.

This will be the similar use case for GGCS. You should be able to follow the GGCS migration steps. For remote agent use cases, it will be the same consideration as described above.

- **4.** Customized GoldenGate Configuration under remote agent. Any GoldenGate tasks/components configured manually under the remote agent, other than elevated tasks will not be covered by this migration guideline. For example, XAG integration, Downstream mining, GoldenGate Bigdata configuration, etc. Oracle suggests customer engage service team to review the migration plan.
- **5.** Miscellaneous

If you have patched the GoldenGate manually under your Data Integration Platform Cloud or Data Integration Platform Cloud remote agent, i.e., not through the Data Integration Platform Cloud patching process, please double-check the fixed bug is included in the latest GoldenGate Marketplace. In most cases, it should be. If you are not sure, please open a service request (SR) to verify with Oracle GoldenGate support team.

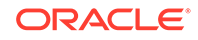